## **Website Registration and E-Alert Subscription**

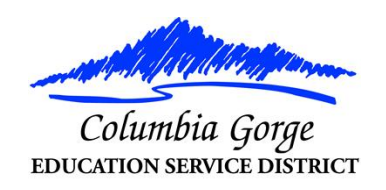

In order to provide the best possible communication to our district's, parents and the community, we request that you register on our website. Once registered, you should subscribe to sites and sections you find relevant. E-Alert emails are sent out on pages you subscribe to.

Here's how you can register and subscribe.

- 1. Navigate to the website. [www.cgesd.k12.or.us](http://www.cgesd.k12.or.us/)
- 2. Click **Register** at the top right of the screen.
- 3. Enter your date of birth and click Submit. (You must be at least 13 years old to register.)
- 4. Complete the data fields in the registration form. At a minimum, you must complete the required fields of First Name, Last Name, Email Address, User Name, Password and Confirm Password fields. All information that you enter is kept private and is available to only you and site administrators.
- 5. Click the link to review the Terms of Use and choose *I agree to the Schoolwires Terms of Use* checkbox and click **Submit**.
- 6. If registration is successful, you receive a success message. *Sign in* to the website by clicking the *Sign In* link in the message or clicking *Sign In* located at the top right of the screen.
- 7. Once you have signed in, you are ready to add E-Alert Subscriptions. Click **My Account** at the top right of the screen and select Edit Account Settings from the dropdown list.

## 8. Click **Subscriptions**.

- 9. On the Subscriptions dialog, click **Manage Subscriptions**. Here you select areas on the website to which you would like to subscribe. Subscribing enables you to receive E-Alert email messages from the editors of these sections. To subscribe, click the checkbox to the left of your area of interest.
- 10.Click the Homepages and Calendars tab to subscribe to the homepage and main calendar of your district and school sites. Click the Other Areas of Interest tab to subscribe to site sections, for example: teacher sections.
- 11.When finished with your selections, click I'm Done.